## **Een poster maken**

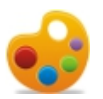

tandige 1Hulp

*Met een poster laat je op een leuke manier informatie zien. Een poster is dan ook een vorm van reclame waarmee je een bepaalde boodschap over wilt brengen d. m.v. tekst en plaatjes. Je wilt iets duidelijk maken. Je maakt reclame voor bijvoorbeeld een film, optreden, tentoonstelling, land, attractie.* 

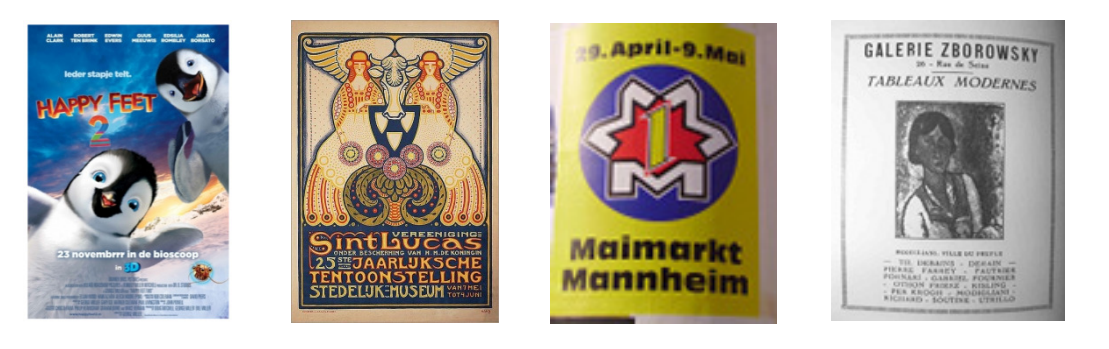

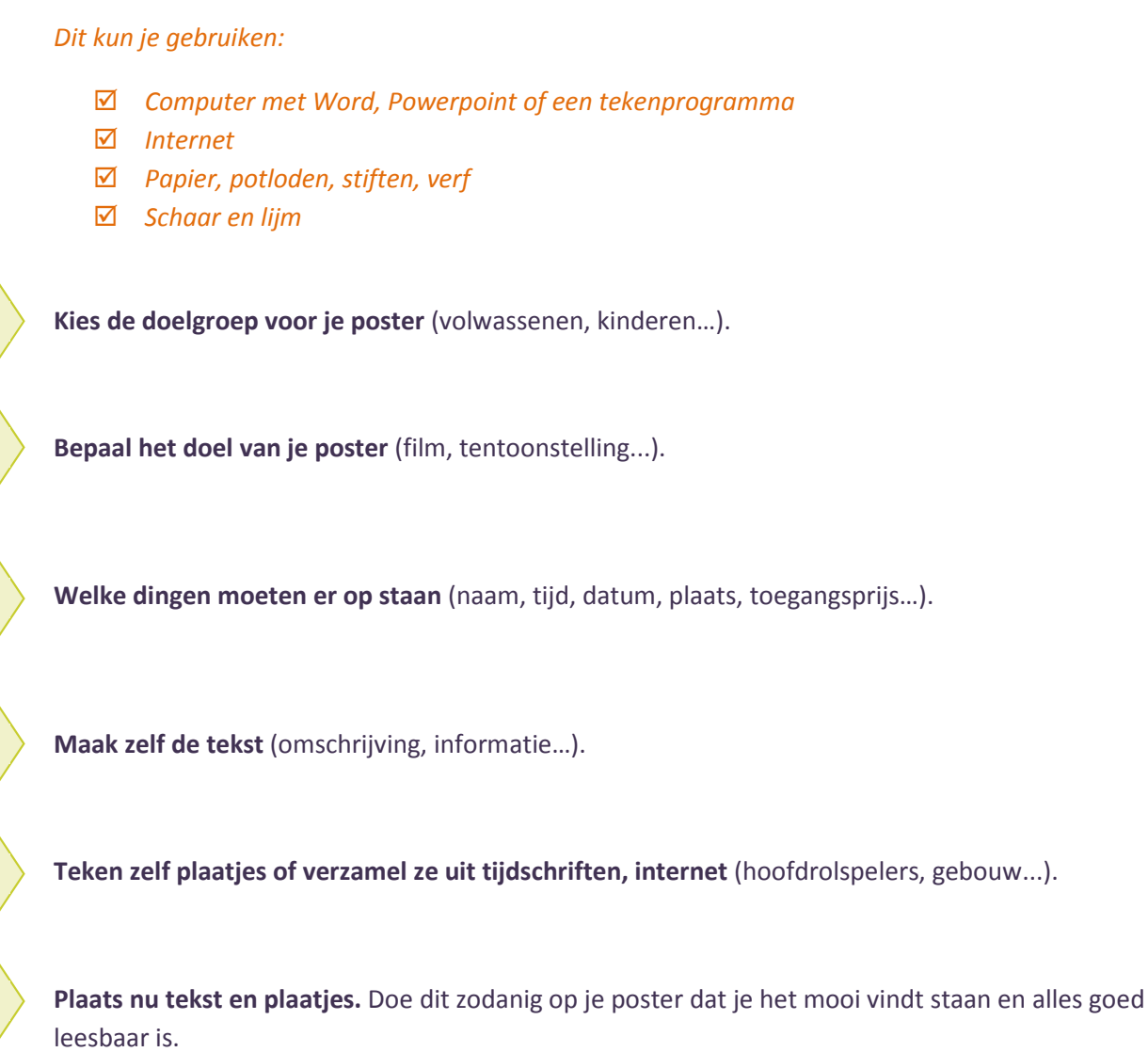

**Stap 2**

**Stap 3**

**Stap 4**

**Stap 5**

**Stap 6**

**Stap 1**

**CCO** 

## *Je poster digitaal:*

andigenHal

- *Via de computer (*Word*,* Powerpoint*…).*
- *Via een gratis programma:* 
	- o *Picasa:* http://www.wilmakarels.nl/picasa3/poster-afdrukken.php
	- o *Glogster*: http://www.glogster.com/
	- o *Bookprint*: http://www.waltereckel.de/download.htm
	- o *MyAlbum*: http://pmeindre.free.fr/MyAlbum.html
- *Via professionele programma's:* 
	- o *Adobe Indesign:* http://www.adobe.com/nl/products/indesign.html
	- o *CorelDRAW:* http://coreldraw.com/Default.aspx
- *Via internet:* 
	- o *Kruidvat:* http://www.kruidvat.nl/fotoservice/wanddecoratie.html
	- o *Hema:* http://foto.hema.nl/wanddecoratie

## *Nuttige tips:*

- *Google zoekopdracht poster maken: http://www.google.nl/*
- *Webquest hoe maak ik een poster/affiche:* http://hoe-maak-ikeen.webkwestie.nl/home/poster
- *Schooltv film over poster ontwerpen:*  http://www.schooltv.nl/beeldbank/clip/20060322\_posters01
- *Eigenwijzer infoblok over folder, pamflet, poster:*  http://www.schooltv.nl/eigenwijzer/2157356/nederlands/item/2407061/folder-pamflet-enposter/
- *Stock exchange gratis foto's:* http://www.sxc.hu/
- *Juun informatie over poster maken:* http://juun.nl/posters
- *Vives uitleg over gebruik Glogster:* http://www.vives.nl/tips/interactief-posters-maken